# **POGO DJ Set-Up for Windows**

#### Change Log

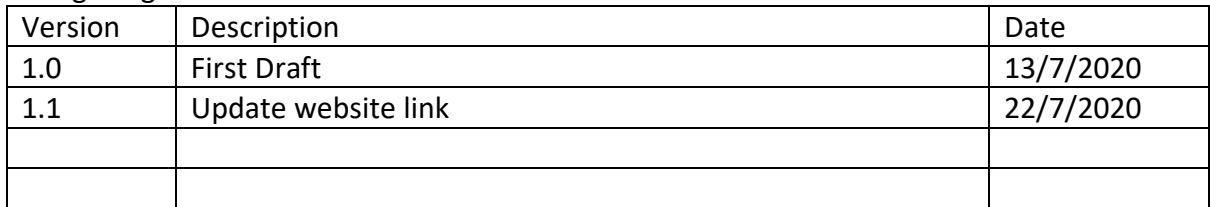

#### Contents

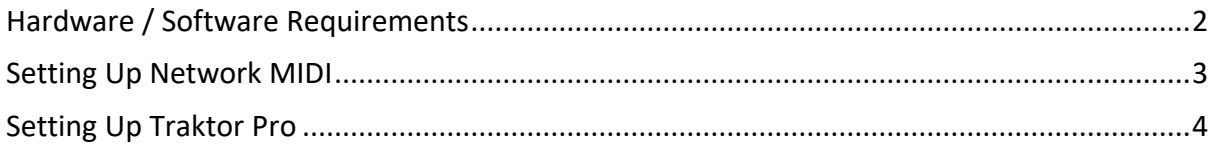

## <span id="page-1-0"></span>**Hardware / Software Requirements**

This set-up guide was tested against the following:

- Windows PC
	- o AMD 4130 Quad Core 3.8GHz
	- o 12GB ram
	- o Windows 10 Home / 1903 / OS build 18362.720
- iTunes (for Apple Bonjour) 12.10.7
- Traktor 3.03
- rtpMIDI 1.1.14.247

#### <span id="page-2-0"></span>**Setting Up Network MIDI**

The key part of this set-up is enabling network MIDI communication between your iOS device and your computer:

- Update your iTunes this will ensure you have an up-to-date version of Apple Bonjour which enables simple network communications
- Install and configure rtpMIDI produced by the wonderful Tobias Erichsen
	- o The download is here [http://www.tobias-erichsen.de/wp](http://www.tobias-erichsen.de/wp-content/uploads/2020/01/rtpMIDISetup_1_1_14_247.zip)[content/uploads/2020/01/rtpMIDISetup\\_1\\_1\\_14\\_247.zip](http://www.tobias-erichsen.de/wp-content/uploads/2020/01/rtpMIDISetup_1_1_14_247.zip)
	- o The tutorial is here [http://www.tobias](http://www.tobias-erichsen.de/software/rtpmidi/rtpmidi-tutorial.html)[erichsen.de/software/rtpmidi/rtpmidi-tutorial.html](http://www.tobias-erichsen.de/software/rtpmidi/rtpmidi-tutorial.html)
	- o It's worth noting that your device in the Directory pane will not appear until you run an app that tries to connect to a Network MIDI Session – which would make this a good point to launch PogoDJ
	- o When running through the ftpMIDI set-up, keep a note of what you called your Network session – I called mine session1:

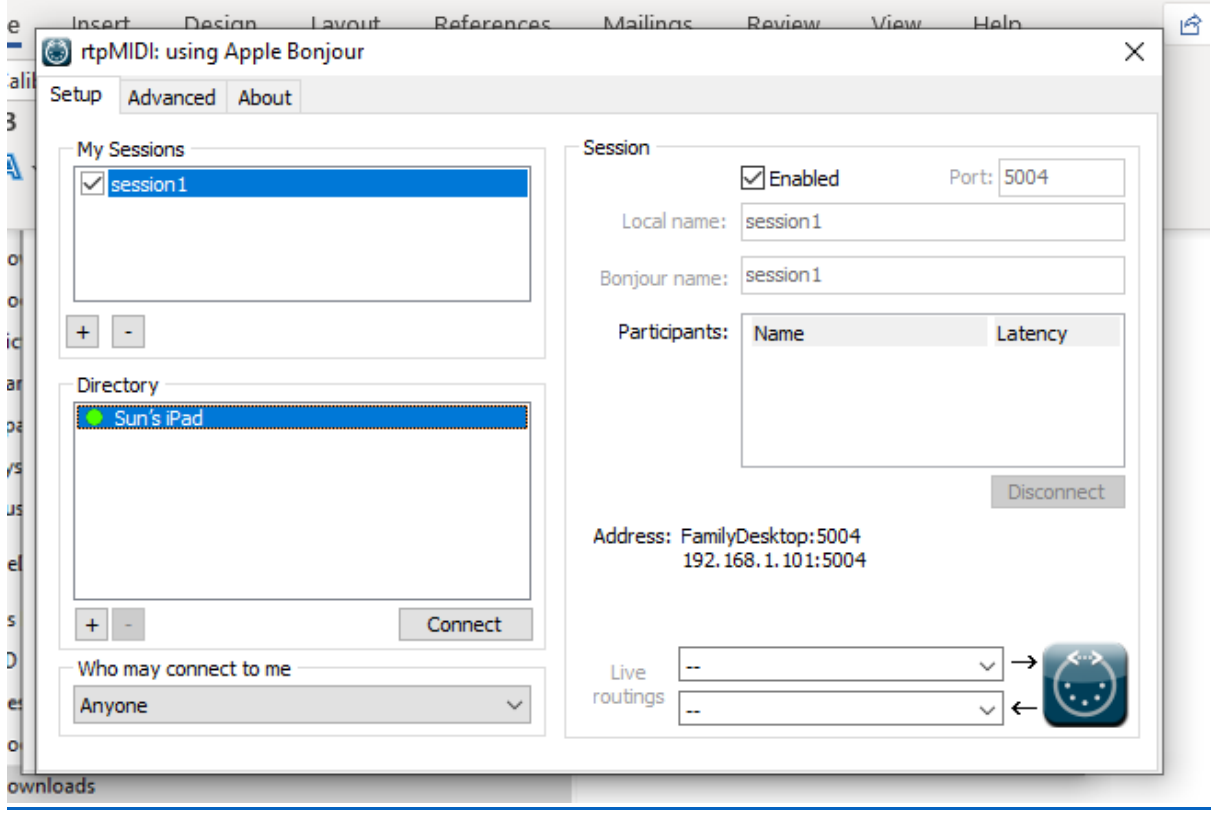

## <span id="page-3-0"></span>**Setting Up Traktor Pro**

Download the PogoDJ Trackor configuration file in the downloads section here: <https://passcodelimited.com/software/pogodj-midi-controller-for-ios/>

In the Traktor preferences page at the bottom, click import, navigate to, and select the config file you just downloaded.

Traktor will tell you the nature of the config it is about to import:

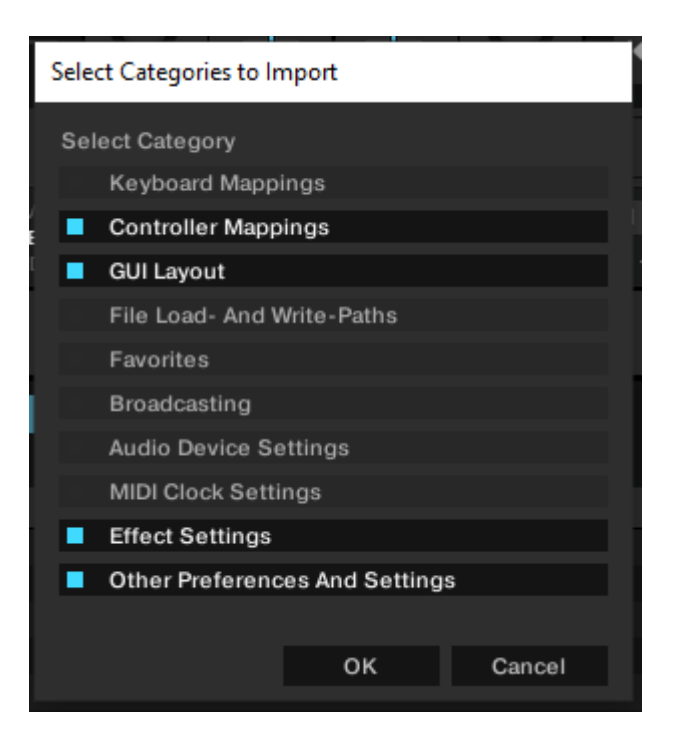

The controller mappings are to tell Traktor what MIDI control channels to expect the various functions of PogoDJ on.

The GUI / Effect / Other settings are to ensure that all of the functionality offered by PogoDJ is actually available on the screen for you (crossfader, 4 x FX, et al).

Once the import is complete, in the Controller Manager section, ensure the Device selected is Generic MIDI and the In and Out Ports are set to the Network MIDI Session name you kept a note of in the previous section:

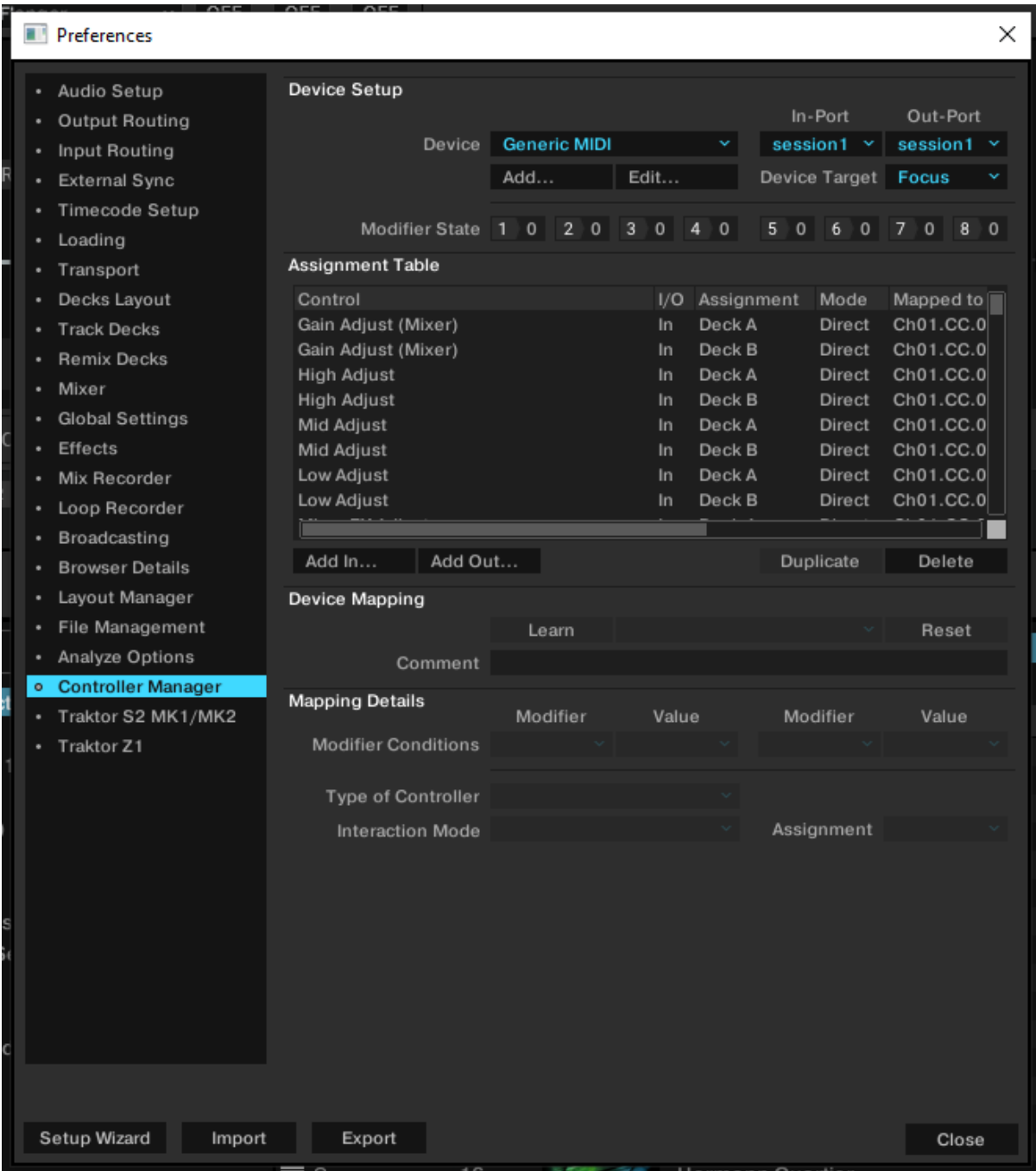

With luck, and if the gods of computer configuration are smiling, you should be able to move controls on PogoDJ and see them move in Traktor.